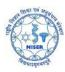

## **Wireless Access across NISER Campus:**

If wireless is enabled in any device at NISER Campus (at present only in Academic Area and ground floor of hostels) two SSID shall be visible:

## **NISER-AP**

NISER users should use the "NISER-AP" SSID.

People from NISER shall have to enter their credential like this:

User Name: "user-id"

Password: Password to access WiFi at NISER (which may be different from email and office automation web portal).

This password is same for accessing desktops at CC Lab, Library Portal, Internal SSH Server for homepage, etc.

## eduroam

For Eduroam access the "eduroam" SSID may be used.

Visitors from Eduroam enabled Institute/Organizations may access internet by logging in with their home institute credentials through this SSID.

## Example:

People from NISER visiting other Eduroam enabled campus shall have to enter their credential like this:

User Name: "user-id"@niser.ac.in

Password: Same as Password to access WiFi at NISER Campus.

Similarly any visitors from IIT Kanpur visiting NISER may have to enter their credential like this:

User Name: "user-id"@iitk.ac.in

Password: Same as Password to access WiFi at IIT Kanpur Campus.

Similar analogy may be applied for other Eduroam enabled Institutes/Organization.

For details about Eduroam services kindly visit:

http://www.eduroam.ernet.in/